## <span id="page-0-0"></span>**Überschriften, Inhaltsverzeichnis, Seitenzahlen**

#### Empfehlungen für MS Word<sup>1</sup>

### **Überschriften**

Die Überschriften sollen unbedingt mit den Formatvorlagen *Überschrift 1*, *Überschrift 2* etc. formatiert werden, damit ein **automatisches Inhaltverzeichnis** erstellt werden kann.

**Nummerierung:** Überschriften können **manuell** nummeriert werden mit Leerschritt oder Tab zwischen Nummerierung und Überschrift. Eine Zahl für die Nummerierung eingeben (zB: 1. oder 1.1 oder 1.1.1 …) und TAB-Taste drücken, dann die Überschrift schreiben. Der Tab ist wichtig für Layout und Inhaltsverzeichnis.

Um die richtige Formatvorlage zuzuweisen, ALT+1 für Überschrift 1, ALT+2 für Überschrift 2 etc. drücken oder über den Formatvorlagenkatalog im Register Start auswählen.

Eine **automatisch**e Nummerierung/Gliederung ist möglich: START → ABSATZ → LISTE MIT MEHREREN EBENEN  $\rightarrow$  1 ÜBERSCHRIFT 1 ...

Der Abstand zum folgenden Absatz ist geringer als zum vorangehenden: "Ein gutes Verhältnis sind zwei Drittel der Schriftgröße der Überschrift als Abstand zum vorherigen Absatz, ein Drittel als Abstand zum zugehörigen Folgeabsatz."<sup>2</sup>

Bei sehr langen Überschriften kann auch über die Laufweite zwischen den Zeichen formatiert werden.

#### **Zwischenüberschriften**

Für einfache Zwischenüberschriften (zwischen Abschnitten: besteht aus mindestens zwei Absätzen), die nicht in der Gliederung bzw. im Inhaltsverzeichnis auftauchen sollen, könnte eine eigene Formatvorlage "Zwischenüberschrift" erstellt werden; in Word: Text der "Zwischenüberschrift" markieren → Start → Formatvorlagen → Überschrift 1 > Ändern > Name: Zwischenüberschrift …

#### **Inhaltsverzeichnis**

Das Inhaltsverzeichnis wird automatisch mithilfe der Formatvorlagen für die Überschriften generiert und bei Veränderungen (+ Rechtsklick) aktualisiert. (In Word: Referenzen  $\rightarrow$  Inhaltsverzeichnis ...)

### **Seitenzahlen**

Keine **Paginierung (= Seitenzahl) am Titelblatt** (!) und

- *entweder* ebenfalls keine Seitenzahlen bei Abstract und Vorwort, **Seite 1 = Inhaltsverzeichnis** oder **Seite 1 = erste Seite des Textteils/der Einleitung**
- *oder auch* Paginierung mit römischen Ziffern (II, III, IV …) im Vortext (Abstract …)

<sup>1</sup> Dazu lassen sich auch zahlreiche Video-Tutorials googeln.

<sup>&</sup>lt;sup>2</sup> G. O. Tuhls (2016): Wissenschaftliche Arbeiten schreiben mit Word [...]. Frechen: mitp, S. 54.

Zur **Nummerierung** im Inhaltsverzeichnis vgl. die nachstehende Empfehlung von Sandberg<sup>1</sup>:

Nur diejenigen Bereiche einer wissenschaftlichen Arbeit, in denen das Thema ausgearbeitet wird, d. h. die Kapitel des Textteils, werden mit Ziffern bzw. Buchstaben versehen. Folgende Teile werden ohne Klassifikationsnummer überschrieben und ebenso im Inhaltsverzeichnis aufgeführt:

- Vorwort ٠.
- Abstract ٠
- alle Verzeichnisse ٠
- $\blacksquare$ Anhang
- Eidesstattliche Versicherung ٠

Die eidesstattliche Erklärung und ein evtl. notwendiger Sperrvermerk sollten nach Sandberg "überhaupt nicht im Inhaltsverzeichnis aufgeführt" werden.<sup>2</sup>

#### **Inhaltsverzeichnis**

Zum Unterschied zwischen **Inhaltsübersicht** und **Inhaltsverzeichnis** siehe .

<sup>3</sup> Berit Sandberg (2017): Wissenschaftliches Arbeiten von Abbildung bis Zitat. Lehr- und Übungsbuch für Bachelor, Master und Promotion. 3. Auflage. Oldenbourg: De Gruyter, S. 94.

## **INHALT**

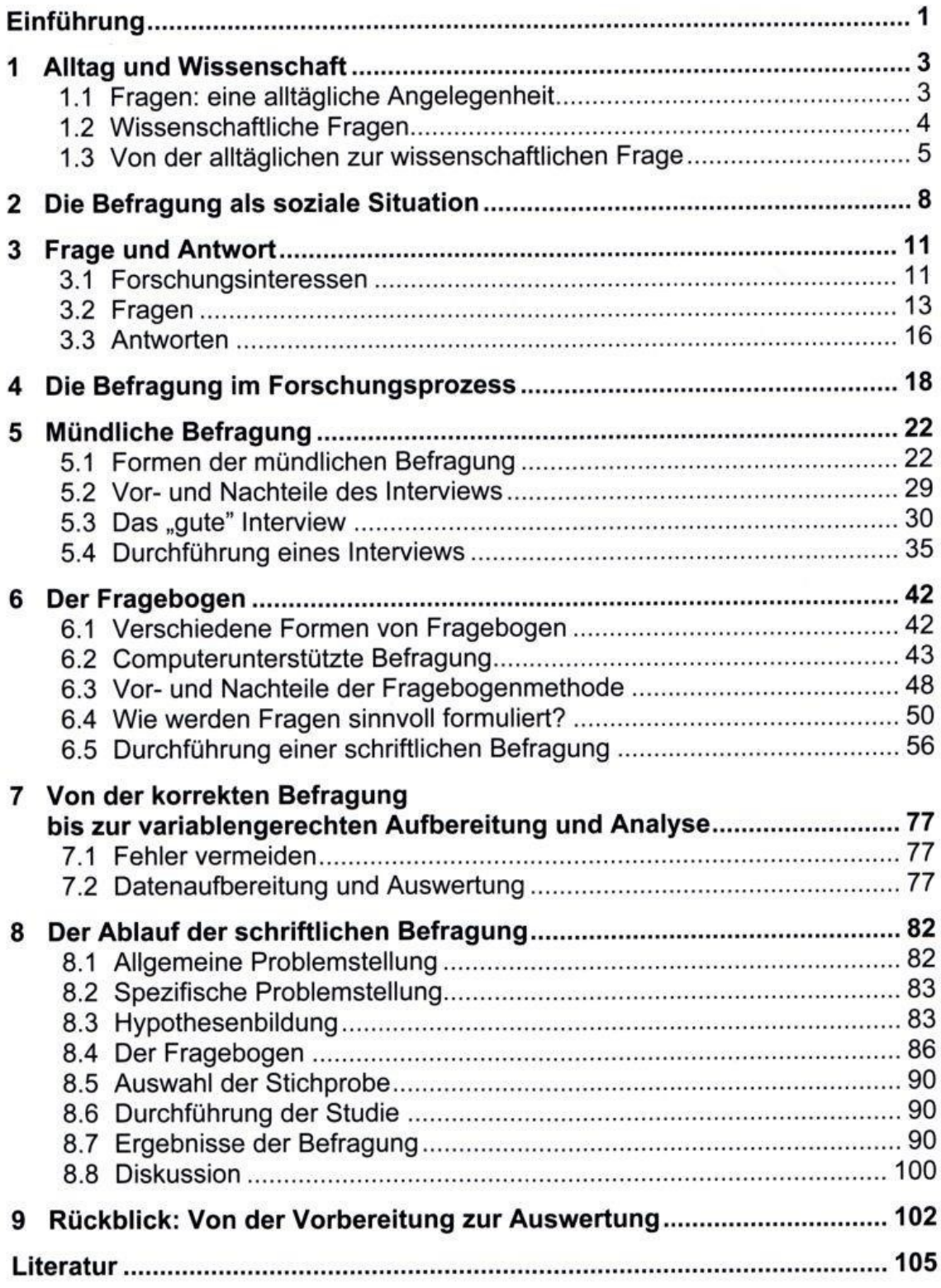

**Abbildung 1: Konrad (2010): Mündliche u. schriftliche Befragung.**

# Inhaltsverzeichnis

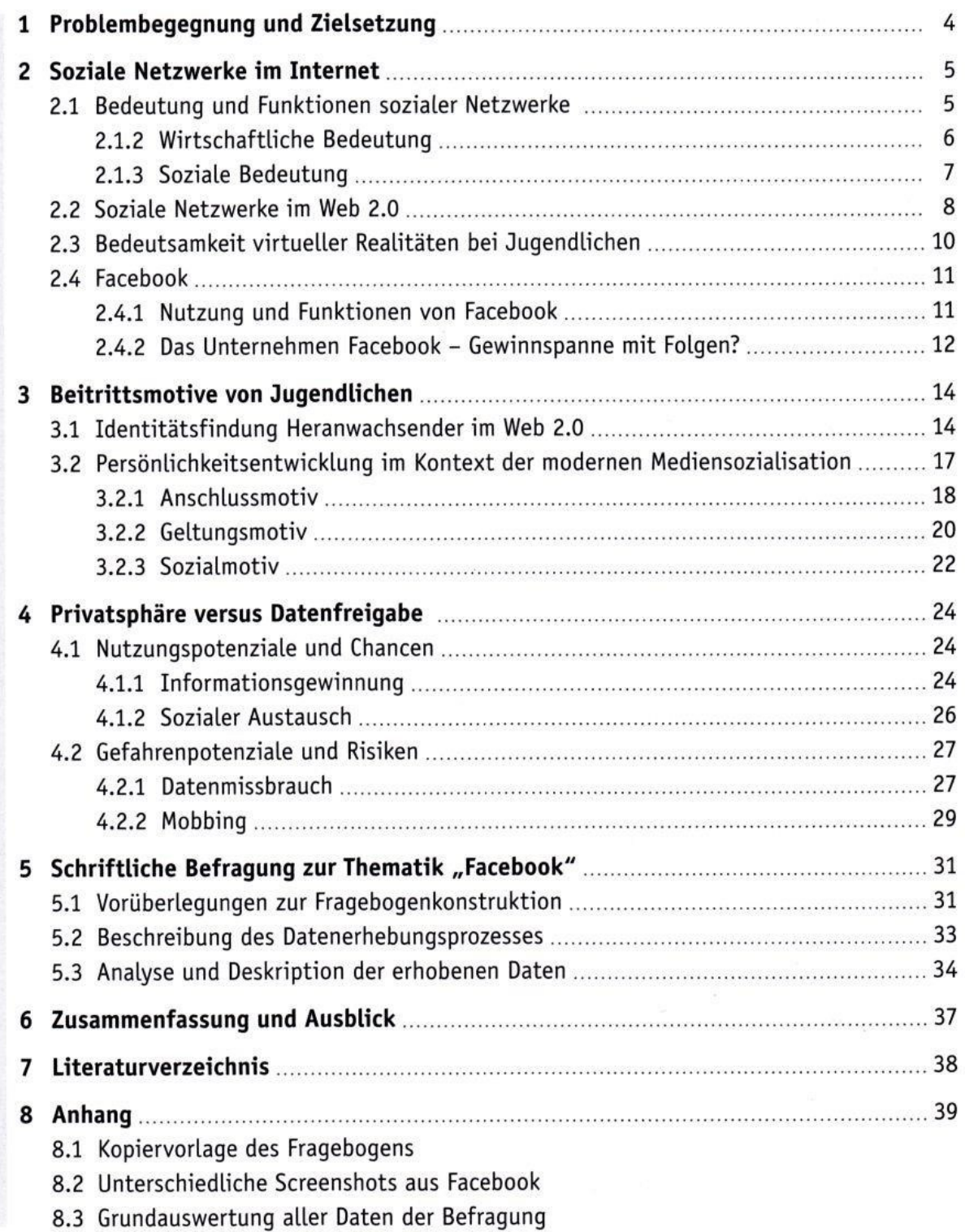

**Abbildung 2: Durchstarten zur VWA, S. 76.**

<span id="page-4-0"></span>Gerlinde Mautner (2011): Wissenschaftliches Englisch. Stilsicher Schreiben in Studium und Wissenschaft. Konstanz: UVK. (= UTB. 3444.), S. 5-9.

## Inhaltsübersicht

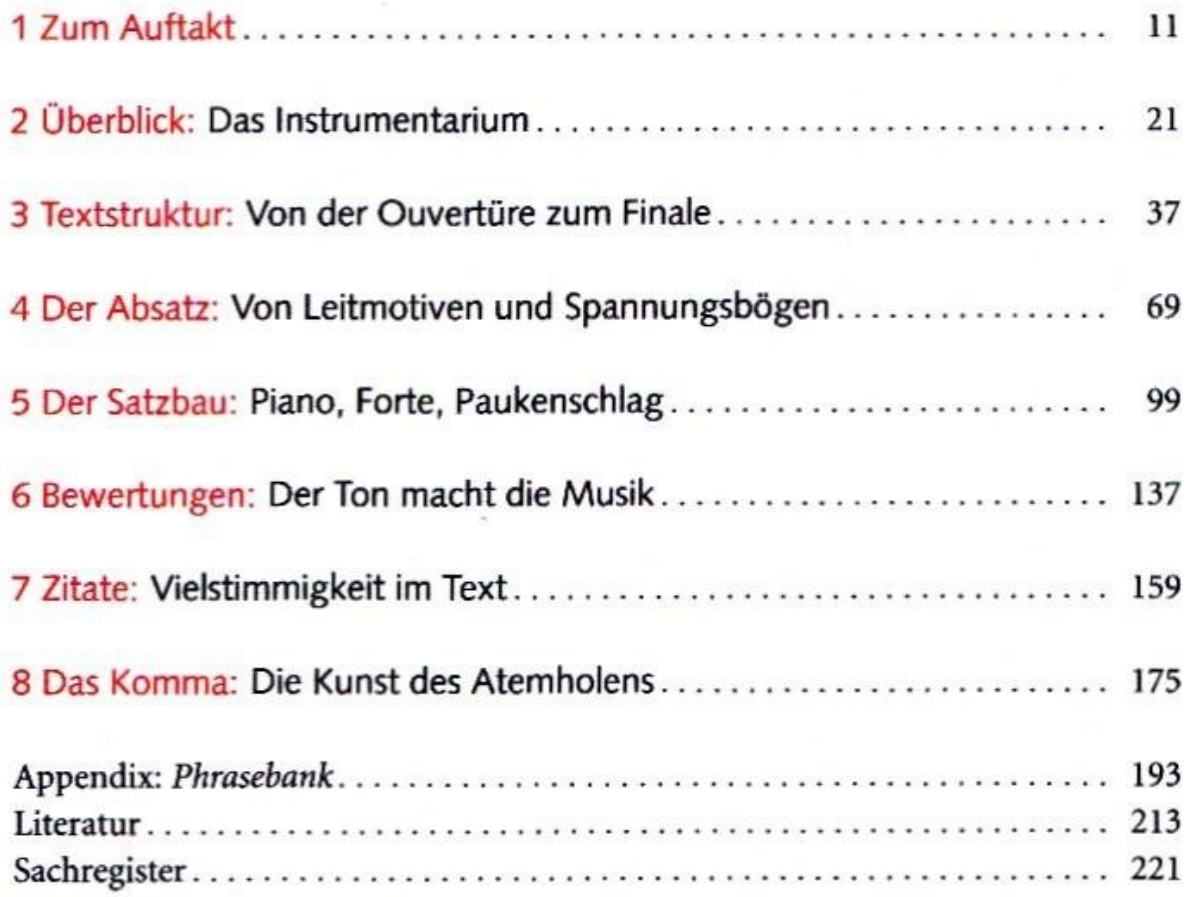

# **Inhaltsverzeichnis**

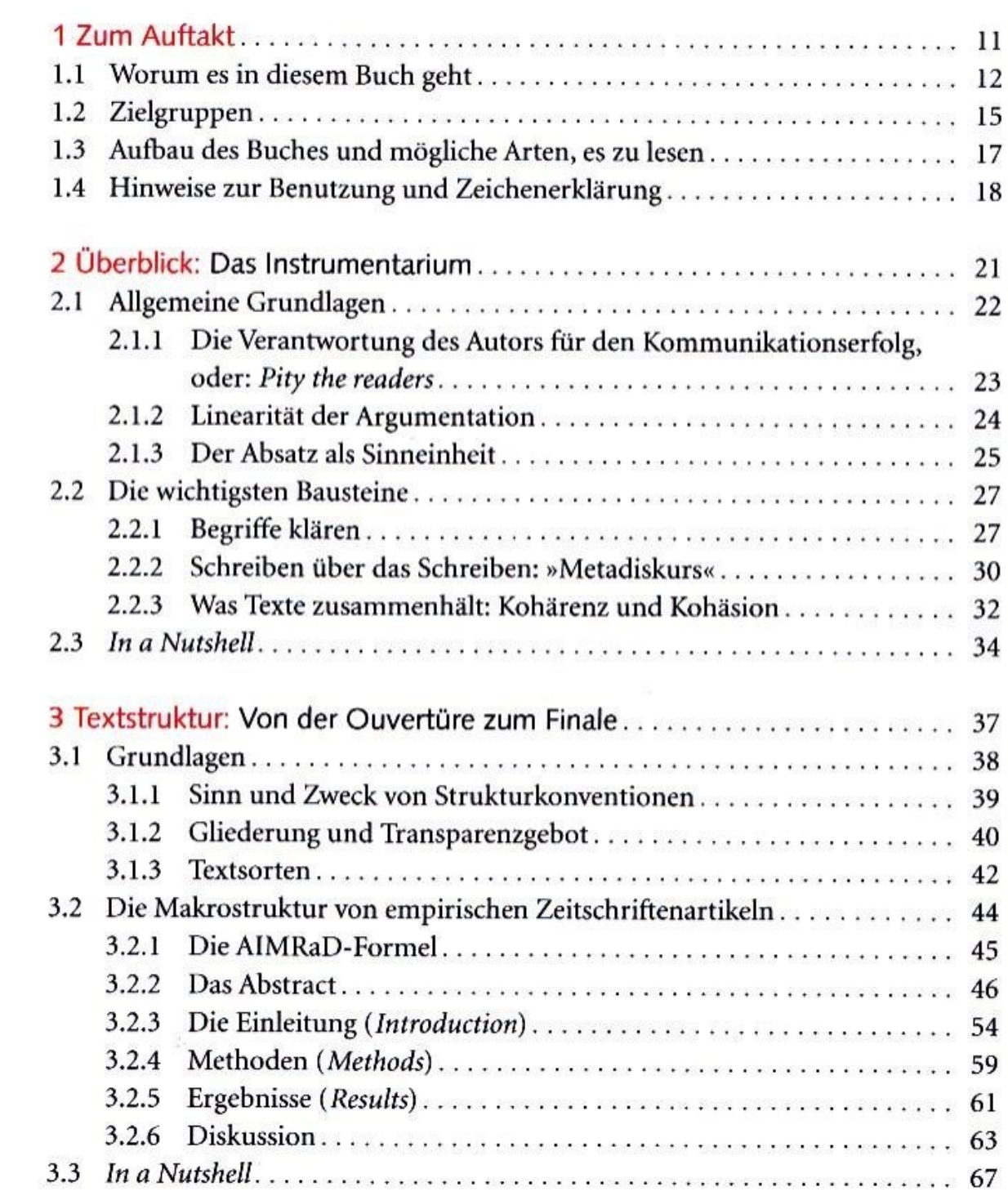

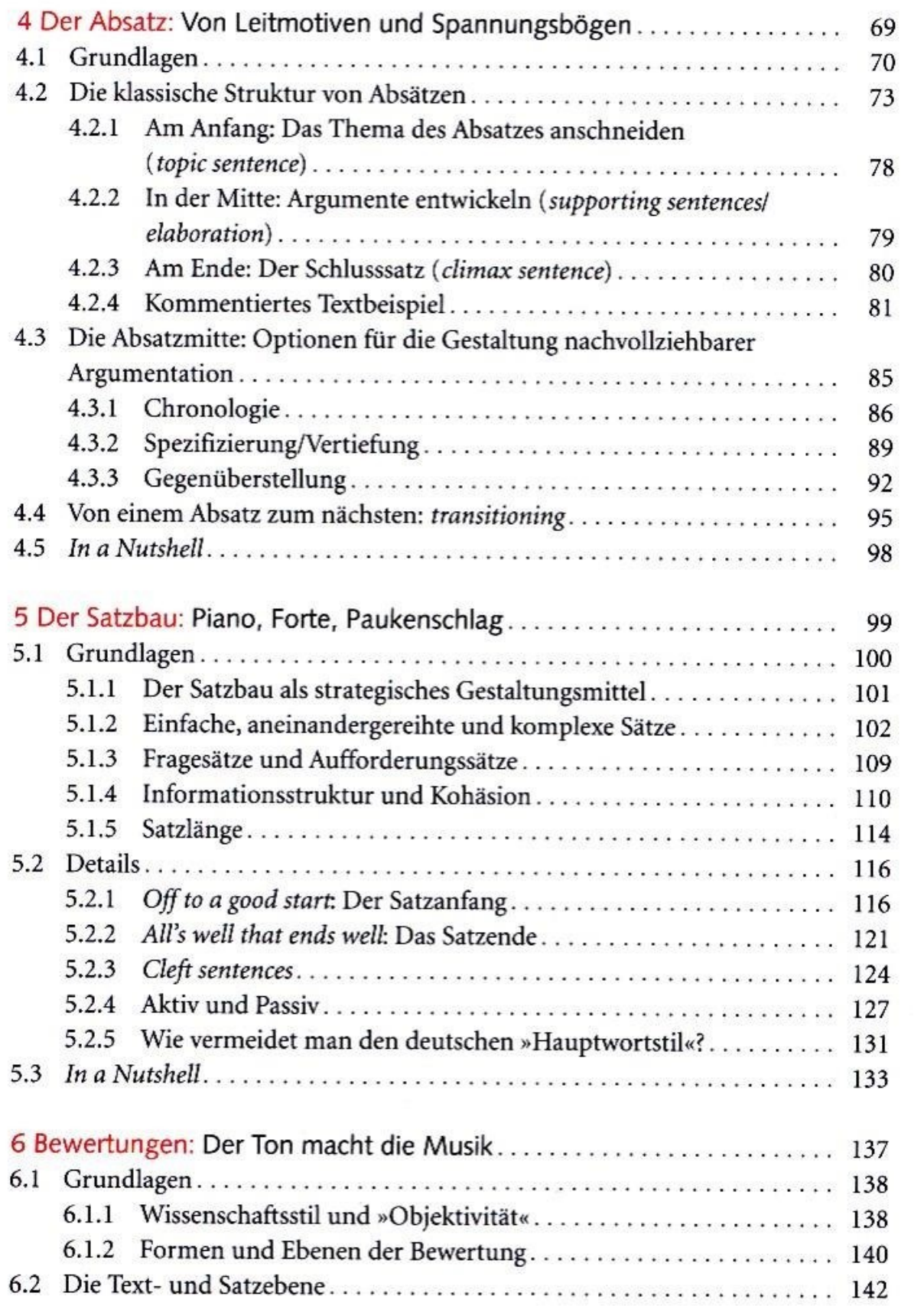

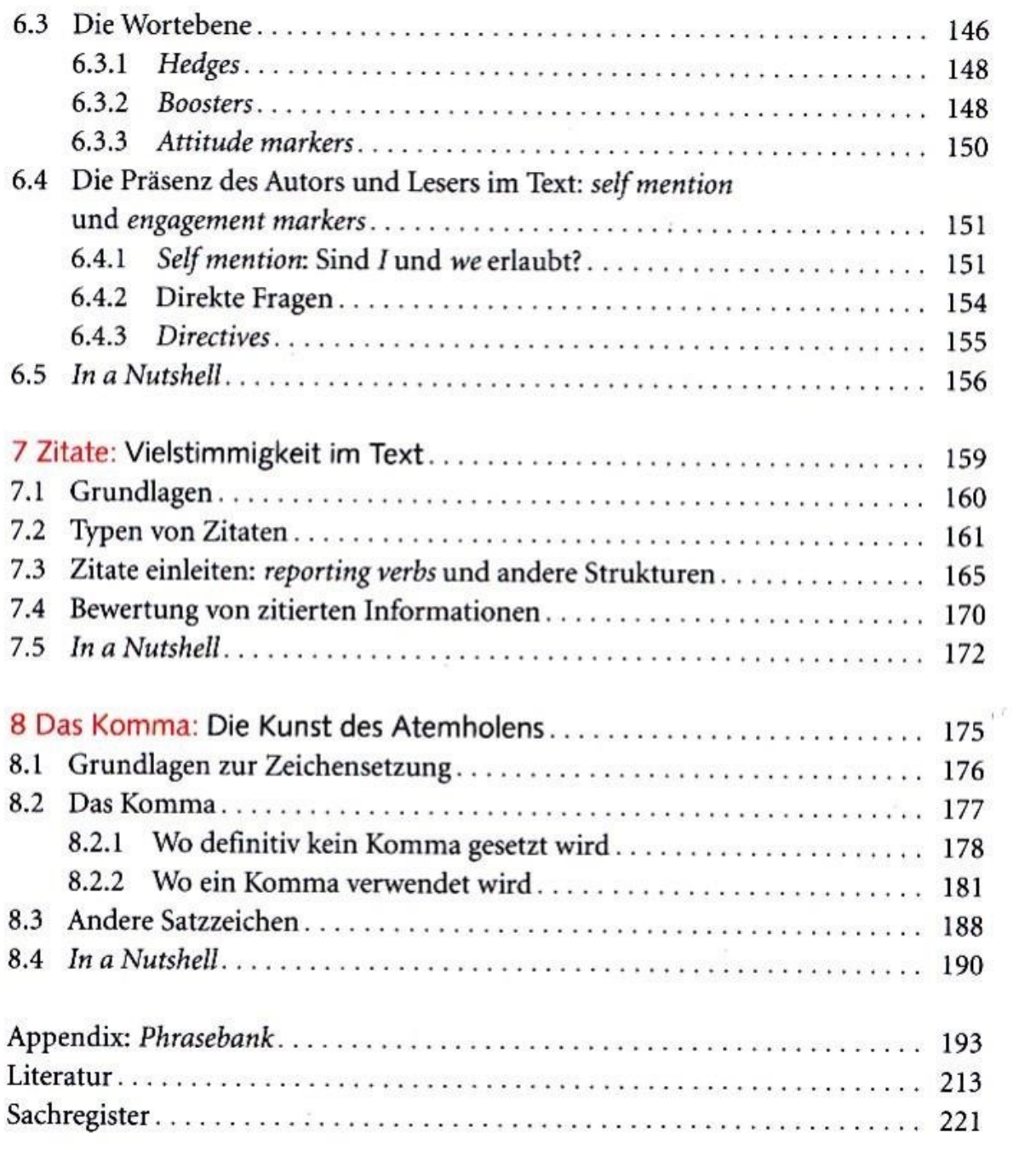